<span id="page-0-2"></span>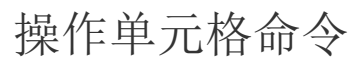

- [1.描述](#page-0-0)
- [2.操作单元格命令](#page-0-1) [3.可操作的单元格类型](#page-1-0)

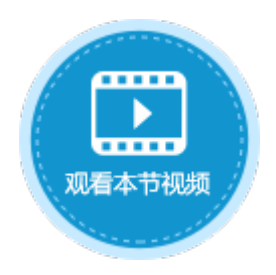

<span id="page-0-0"></span>M I 1.描述

不同的单元格类型有不同的操作。使用操作单元格命令,当您选择一个目标单元格类型时,该单元格可用的操作会被列出,您可以查看此 目标单元格支持的操作,并根据您的实际业务需要来选择使用的操作。

<span id="page-0-1"></span>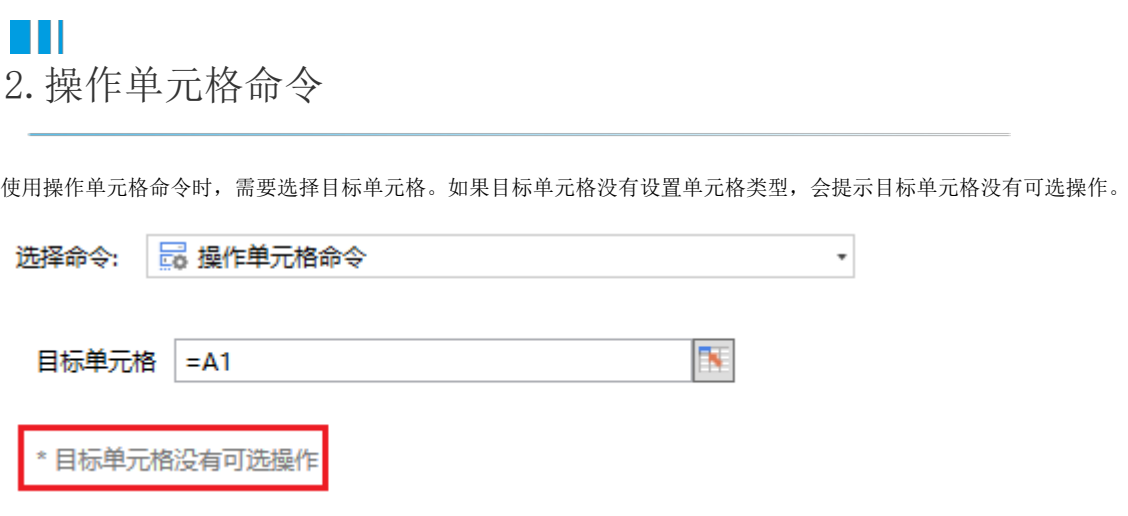

例如设置目标单元格为F2,其单元格类型为组合框,选择目标单元格后该单元格的可用操作就会在"操作"中列出。

一些单元格类型还可以设置参数和返回值,将返回值保存到变量中,后面的命令可以使用这个变量。

设置完成后,运行页面执行操作单元格命令时,就会执行设置的操作。

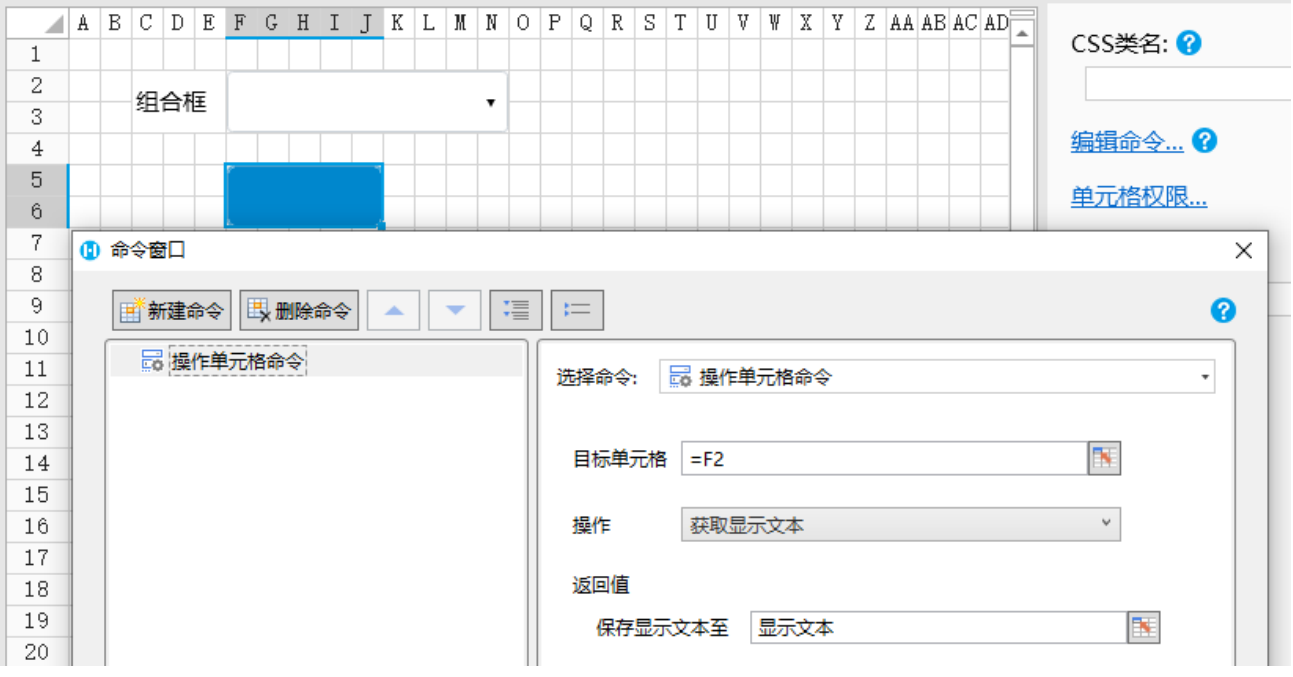

<span id="page-1-0"></span> $\blacksquare$ 3.可操作的单元格类型

- 按钮
- 超链接
- 图片
- 单选按钮 组合复选框
- 组合框
- 选项卡
- 菜单

[回到顶部](#page-0-2)